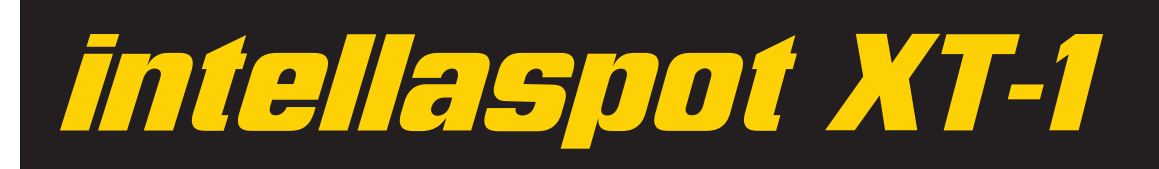

# **Getting Started with intellaspot™ XT-1**

*Use the following steps to set up and configure your intellaspot™ XT-1 fixture. You can find intellaspot XT-1 information online at www.highend.com/support/. You can also contact High End Systems tech support by email at support@highend.com or by phone at 1.800.890.8989.*

Unpack the fixture and verify that it arrived undamaged. If the fixture is damaged, notify both the shipping agent and your sales agent immediately.

# **Installing Attachment Plugs**

Install the correct power cord cap for your location. The cores in the mains lead are colored according to the following code:

- green and yellow  $=$  earth
- $\bullet$  blue = neutral
- $\bullet$  brown = live

Class 1 equipment - This equipment must be earthed .

## **Mounting**

To mount the fixture upright, place the fixture on a sturdy, stable non-flammable surface that will support a weight of 52.2 kg (115 lb).

Truss mount the intellaspot XT-1 fixture using its custom mounting bracket and clamps and a safety cable attached to the cable mount on the fixture's base.

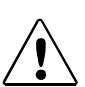

## **Caution!**

*intellaspot XT-1* **fixtures should be installed and operated by trained personnel only.**

**Do not mount within 2 meters (6.56 feet) of a flammable object.**

# **Powering Up**

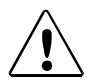

## **Caution!**

**Disengage Pan and Tilt locks before operating the fixture.**

To power on the fixture, connect it to an appropriately-rated power source. (100V–240V; 50Hz–60Hz; 12A–5A). The fixture automatically homes and then displays the High End Systems startup movie; and the intellaspot XT-1 menu banner.

*Note: The intellaspot XT-1 also provides a battery mode that lets you address the unit and view software version information without powering on the fixture.* 

## **Addressing Your Fixture**

Before you can control the fixture from a DMX console, you need to assign a 39-channel segment of the DMX512 link to this fixture. Configure the unit by setting the first channel of the fixture footprint.

### **Onboard Menu System Navigation**

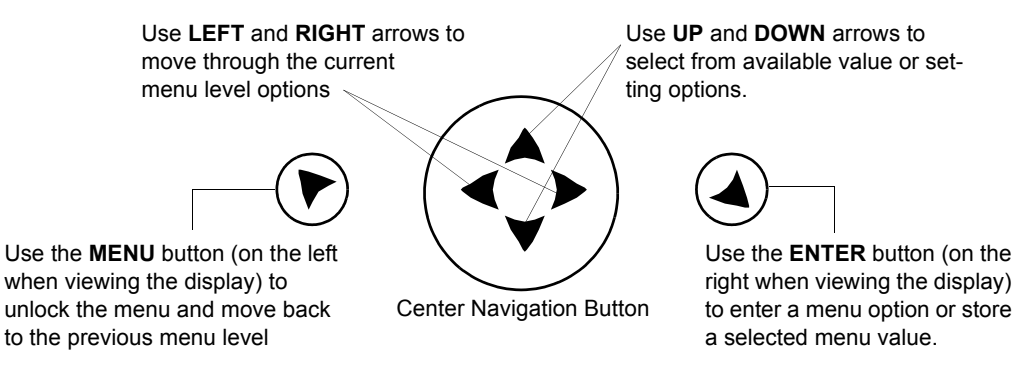

*Note: Navigation system buttons' functions invert automatically when the fixture is turned upside down.*

### **Setting a Start Channel in Battery Mode**

- 1. Turn on the menu system by pressing and holding the MENU and ENTER buttons at the same time. The display will show **Set DMX Start Channel: ###** with the start channel currently assigned to the fixture and the current versions for fixture and display software.
- 2. Use the UP and DOWN arrow buttons on the Navigation button to select a valid DMX start channel from 1-474. The display will flash a new option ready for selection.

3. Press the ENTER button to accept the new DMX Start channel. The display will stop flashing when a new option is entered. The new address will not be stored until the ENTER button is pressed.

### **Setting a Start Channel in Normal Mode**

- 1. After powering on the fixture, unlock the menu by pressing and holding down the MENU button until the extended 2-line display appears. **DMX Address Menu** is the first option at the top menu level.
- 2. Press the ENTER button to select. The display will show **Set DMX Start Channel:###** with the start channel that is currently assigned to the fixture.
- 3. Use the UP and DOWN arrow buttons on the Navigation button to select a valid DMX start channel from 1-474. The display will flash a new option ready for selection.
- 4. Press the ENTER button to accept the new DMX Start channel. The display will stop flashing when a new option is entered. The new address will not be stored until the ENTER button is pressed.

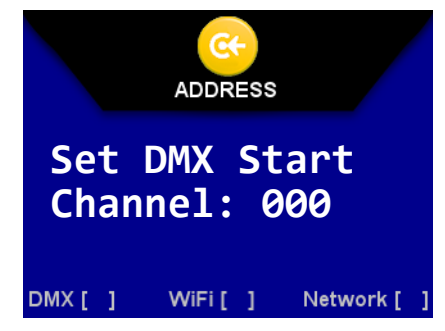

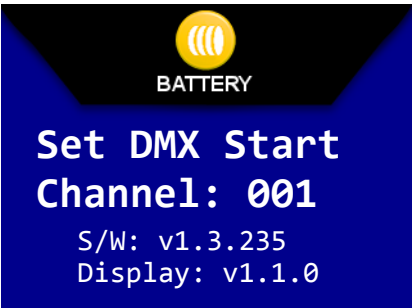